## **Add Observations**

**Overview:** Add an observation to a partner's profile to record brief notes on past collaboration, risk or other key issues.

The following types of observations can be added:

- *Non-risk* related observation to record notes that do not relate to fraud, corruption, ethical concern or other reputational risk for the organization.
- A *Yellow Risk Flag* is used for **alleged** fraud, corruption, ethical concern or other reputational risk for the organization.
- An *Escalated Risk* is used for potential partner risks that need be further reviewed by headquarters
- A *Red Risk Flag* is used for **confirmed** fraud, corruption, ethical concern or other reputational risk for the organization.

**NOTE:** Only users with the correct administrative privileges can add observations to partners' profiles. Please review the 'User Roles' guide for UN staff to see which user in your agency can add observations organizations. Additionally, UN staff can only flag organizations within their assigned country/countries of operation in the portal, with the exception of users that have a different level of administrative privileges.

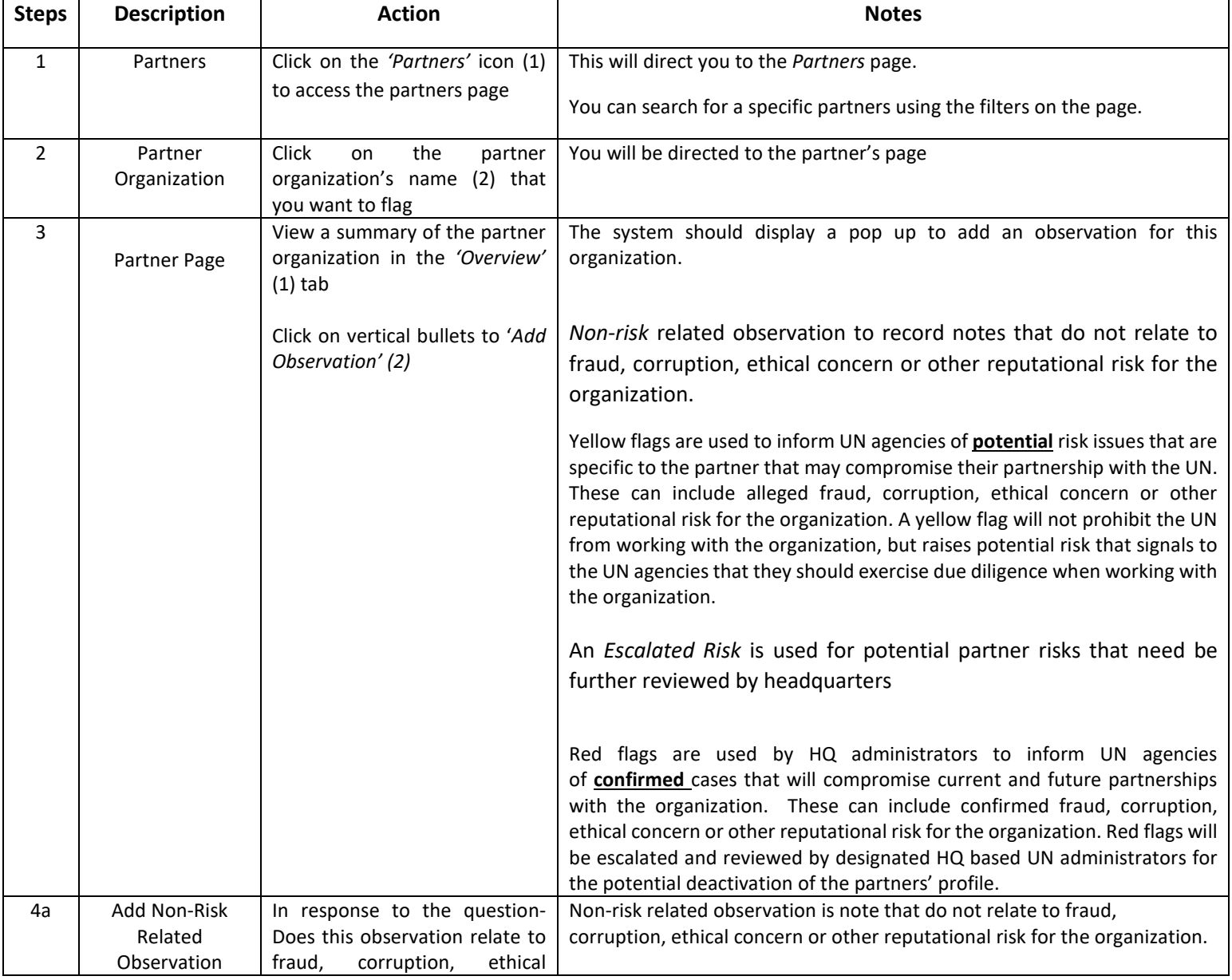

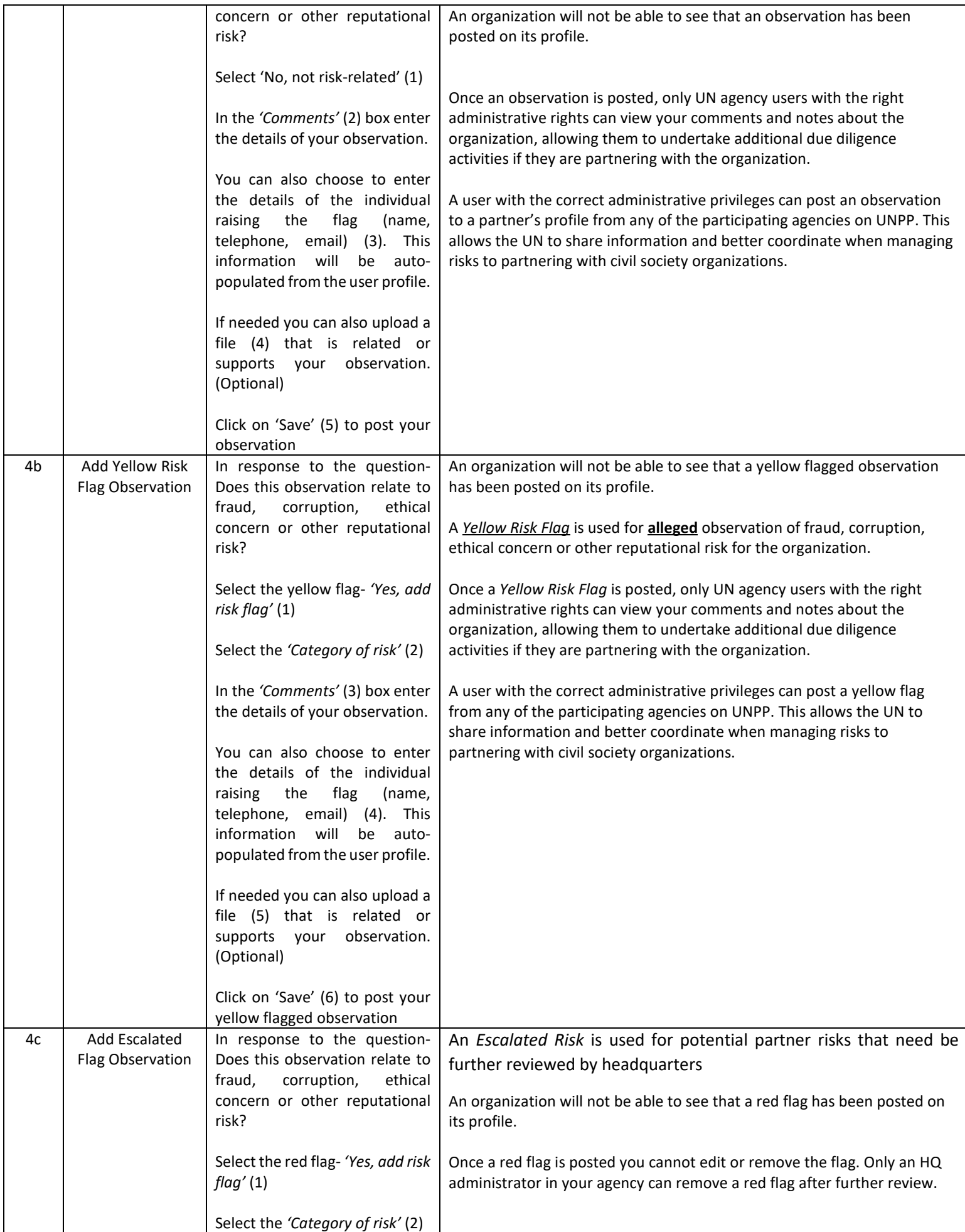

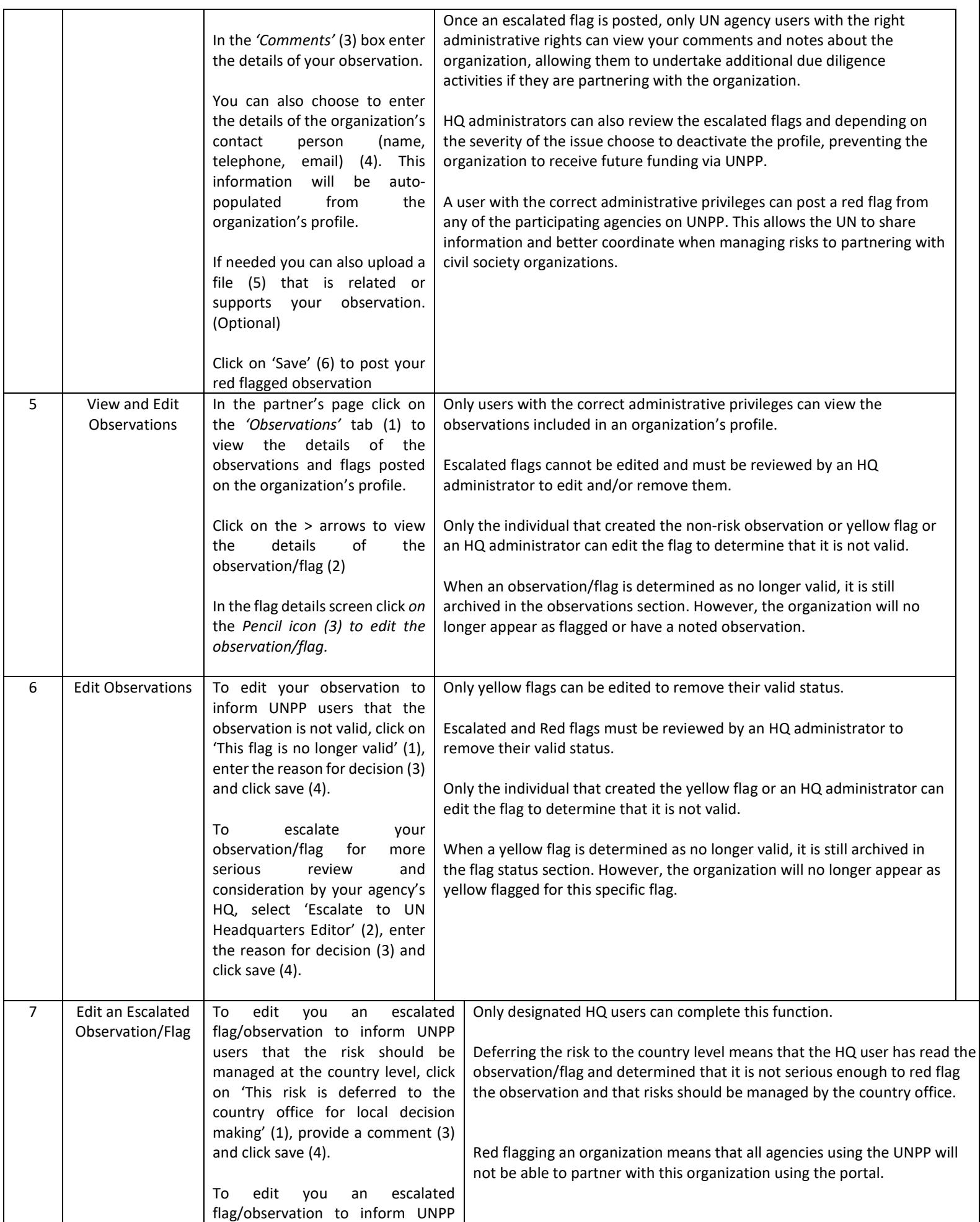

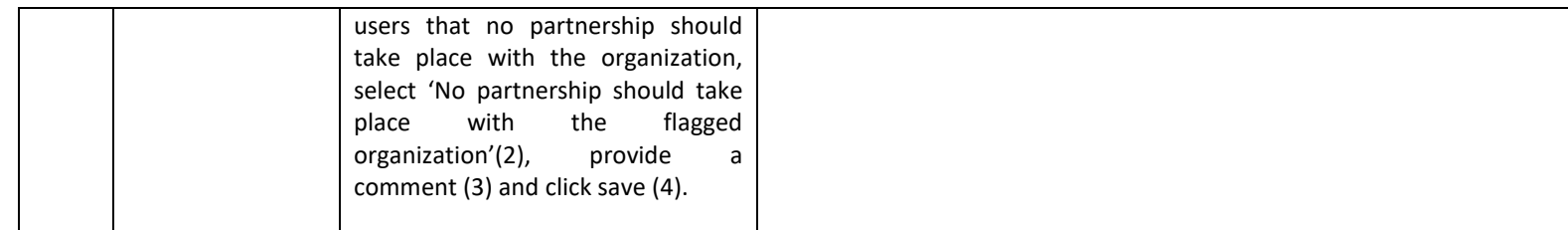

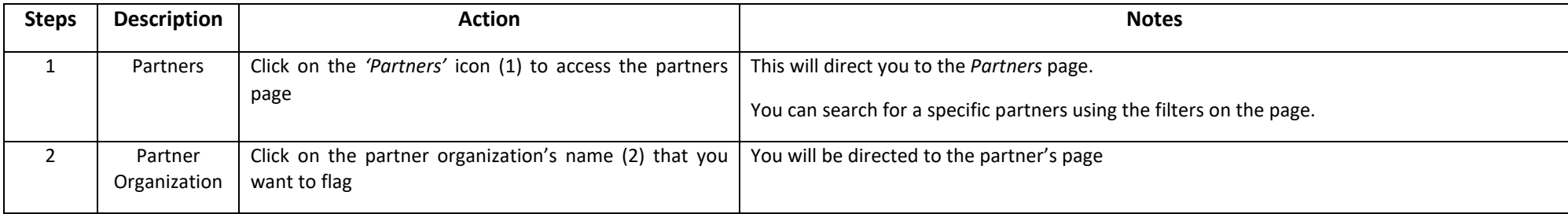

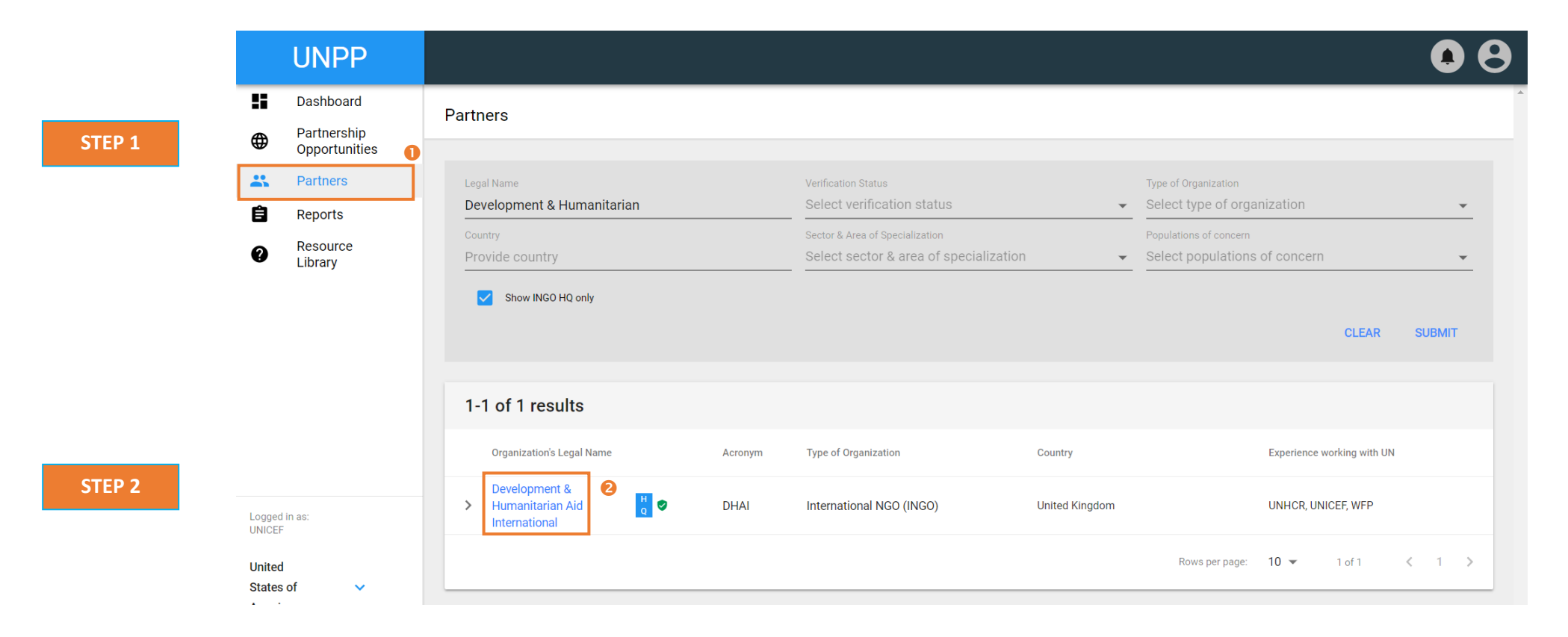

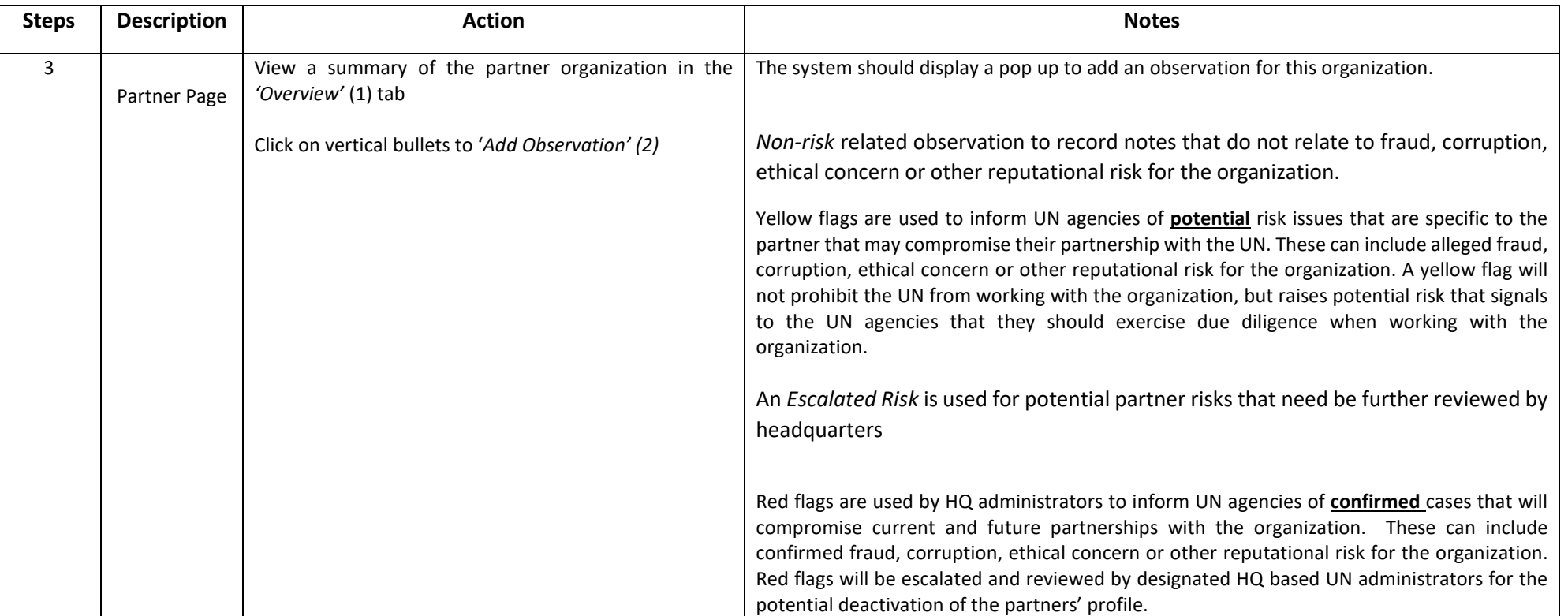

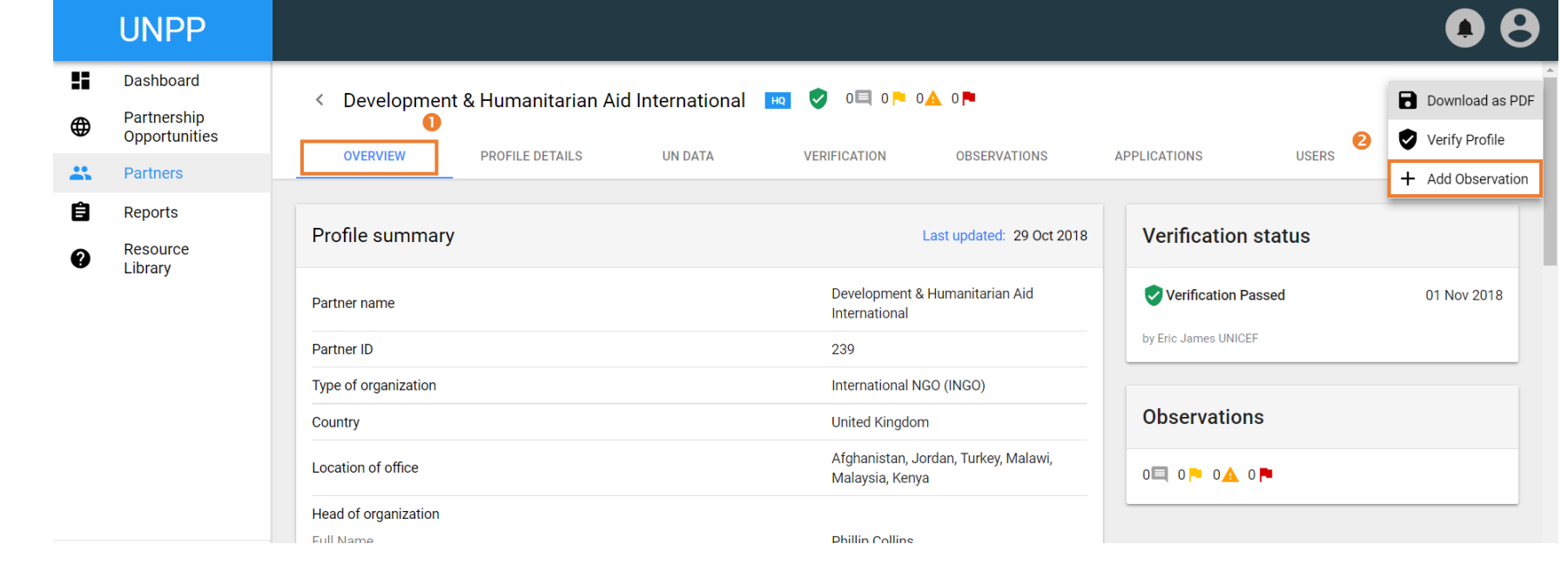

**STEP 3**

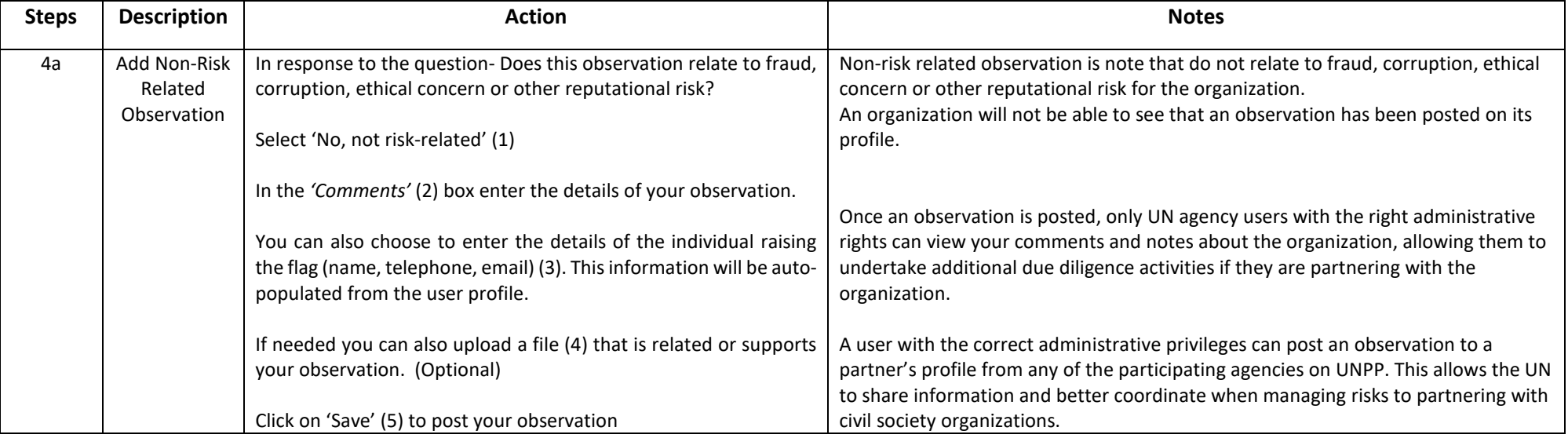

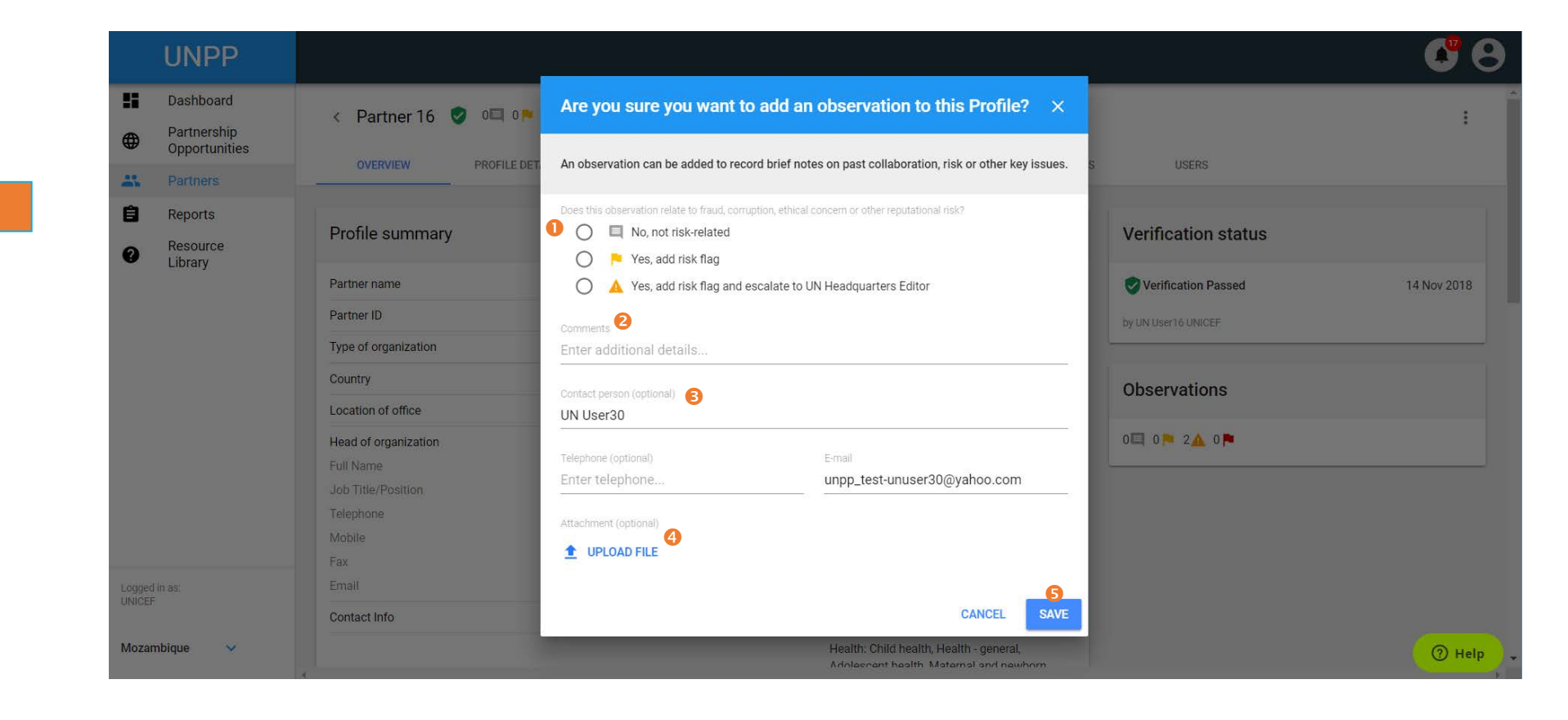

**STEP 4a**

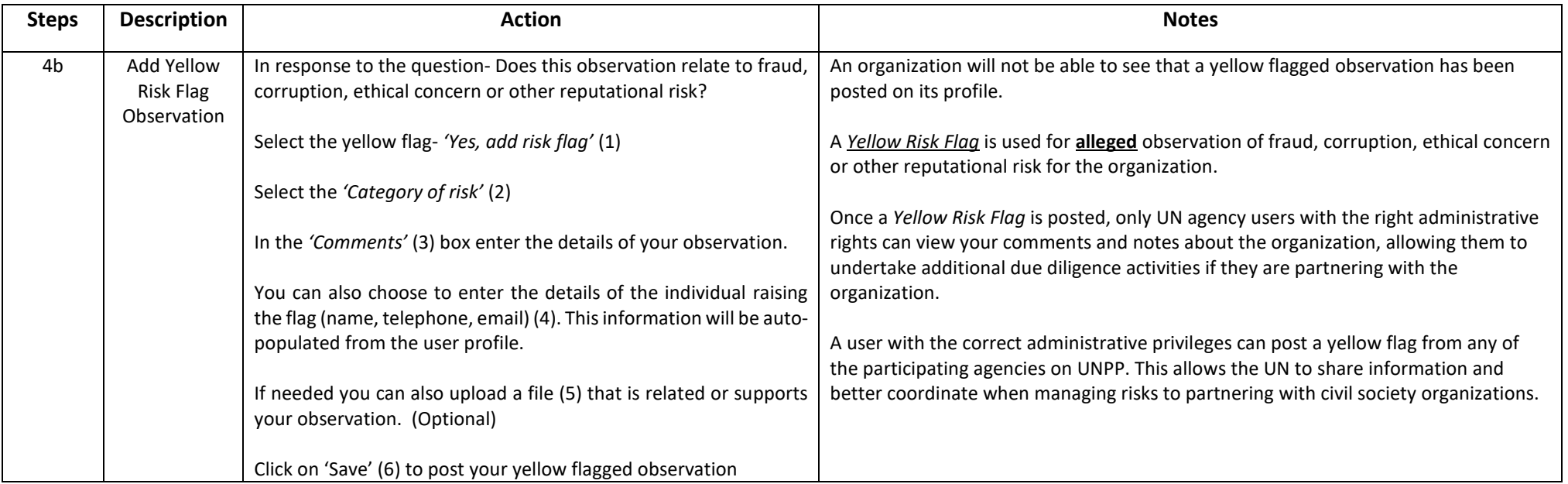

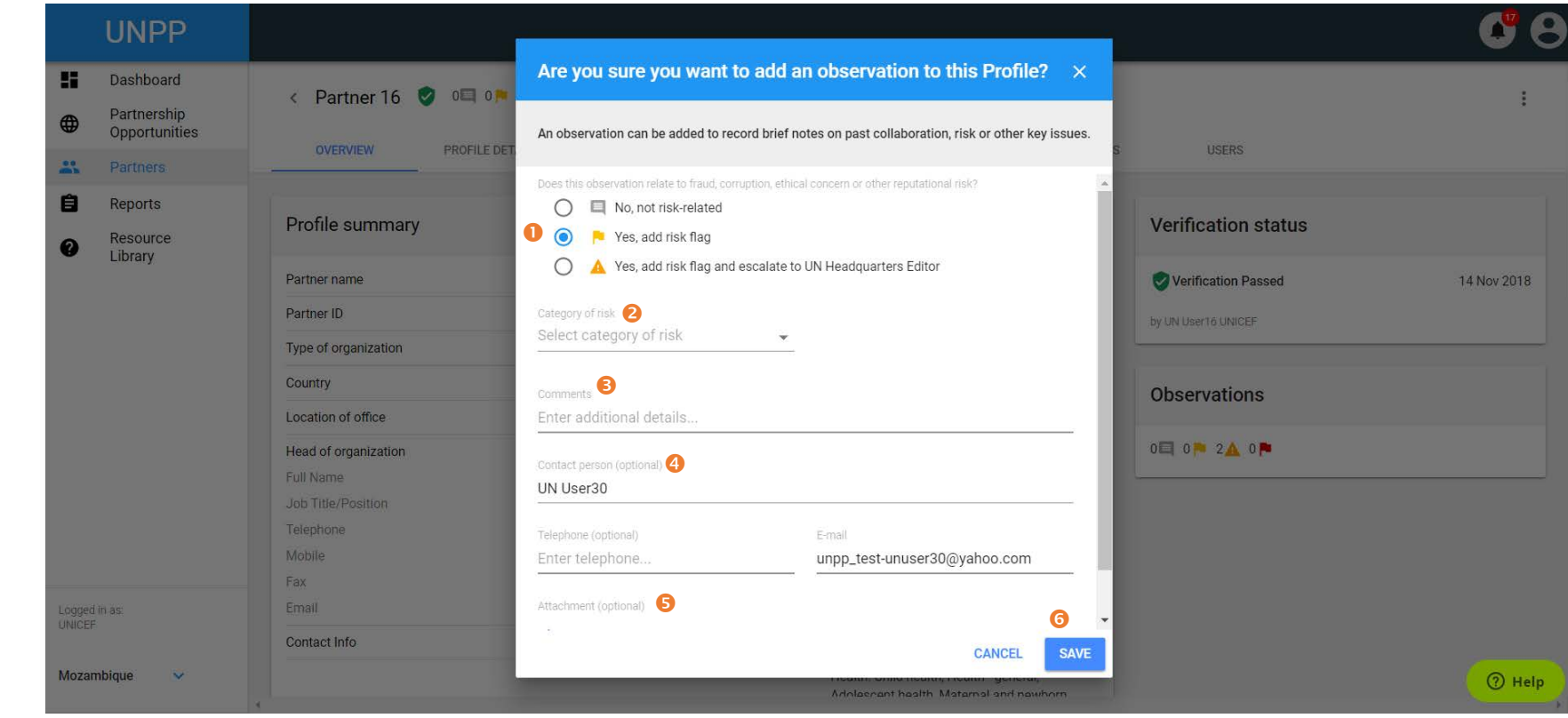

**STEP 4b**

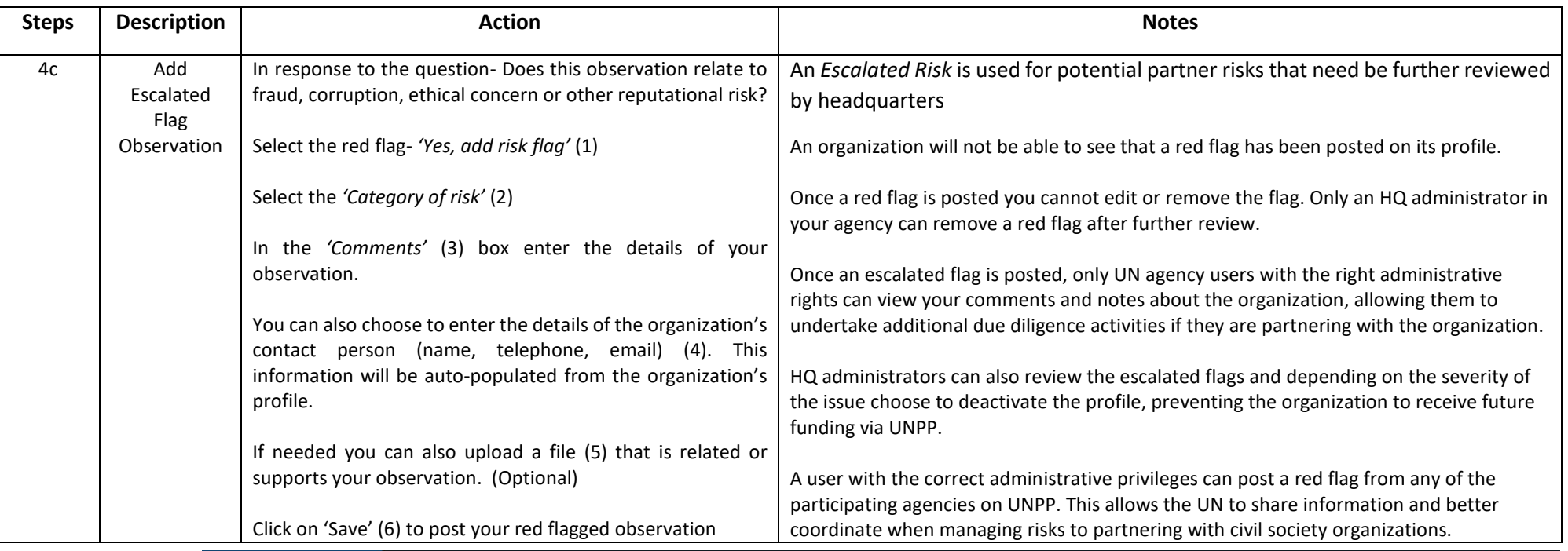

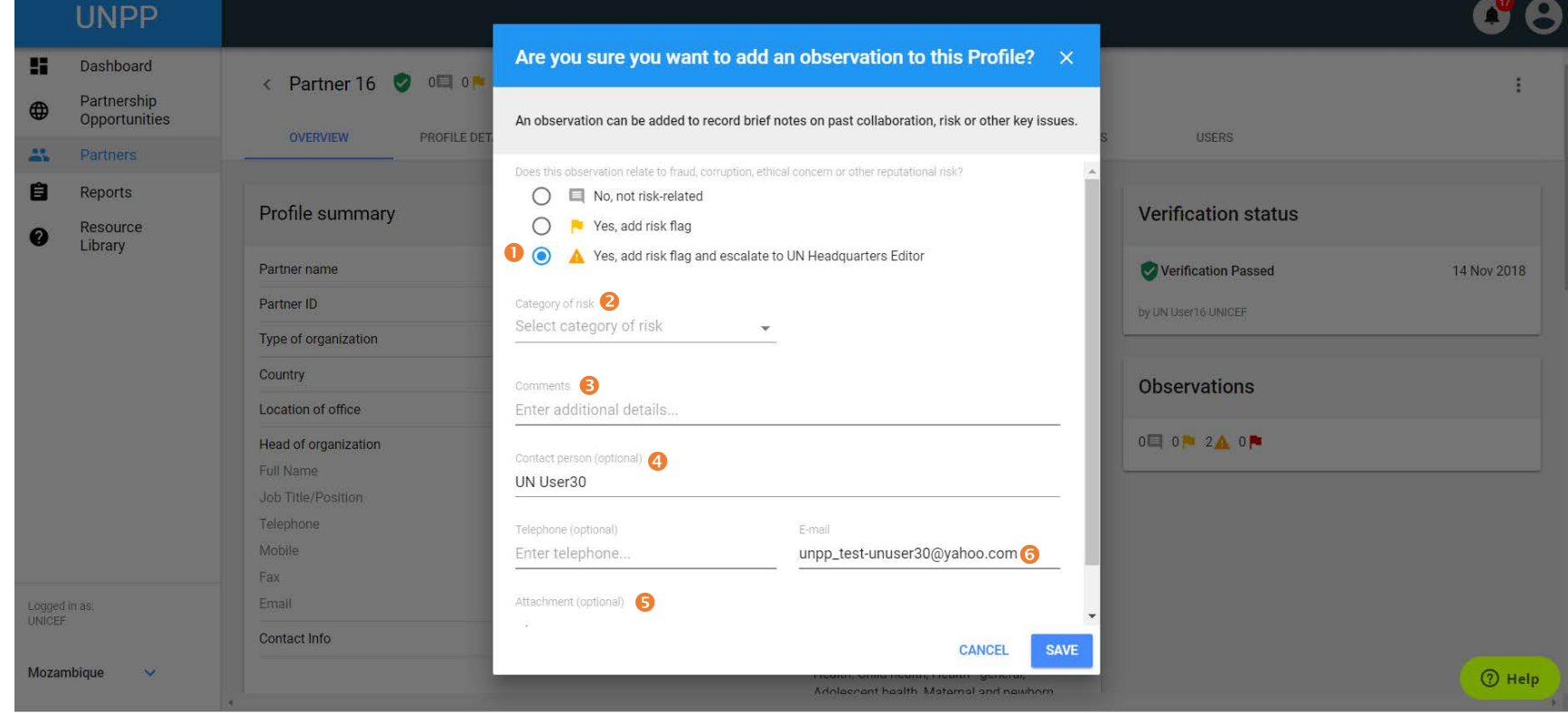

**STEP 4c**

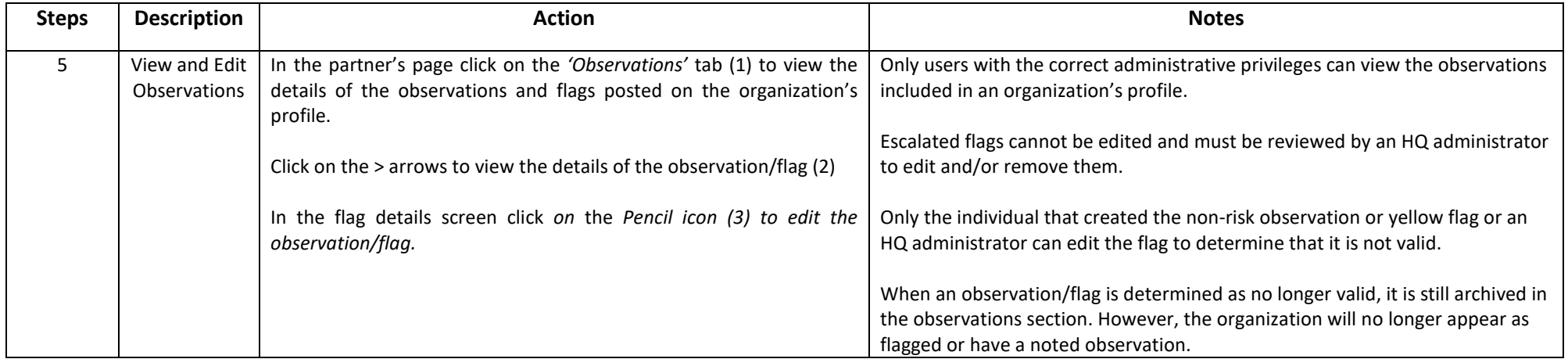

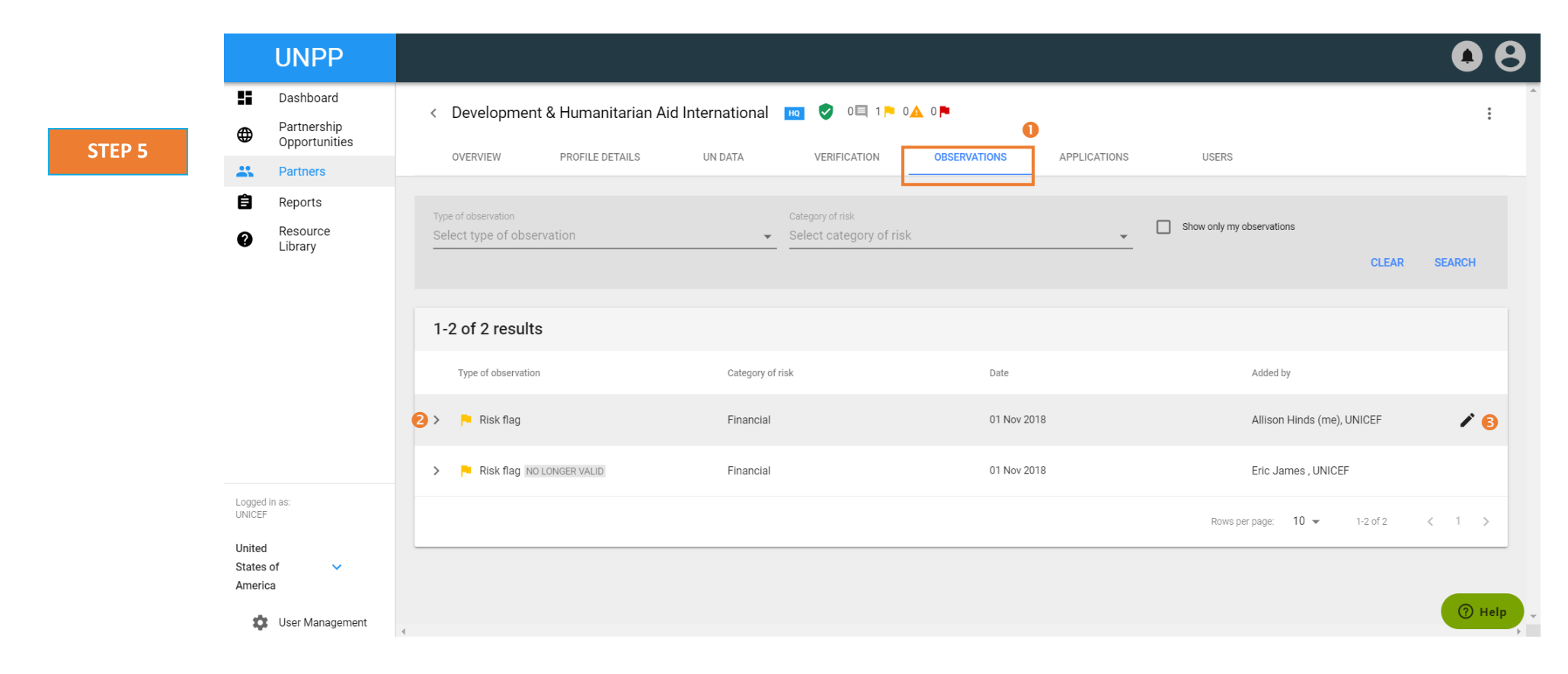

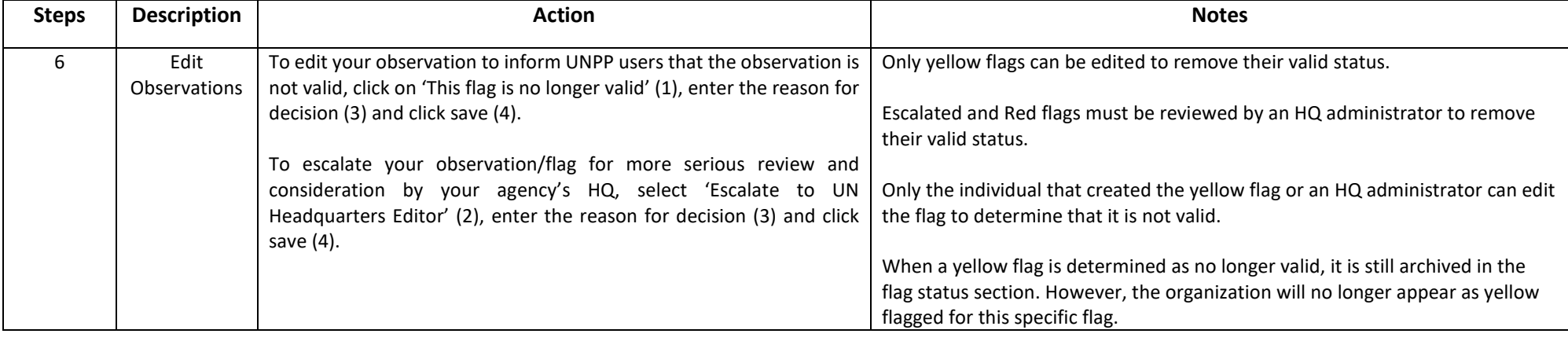

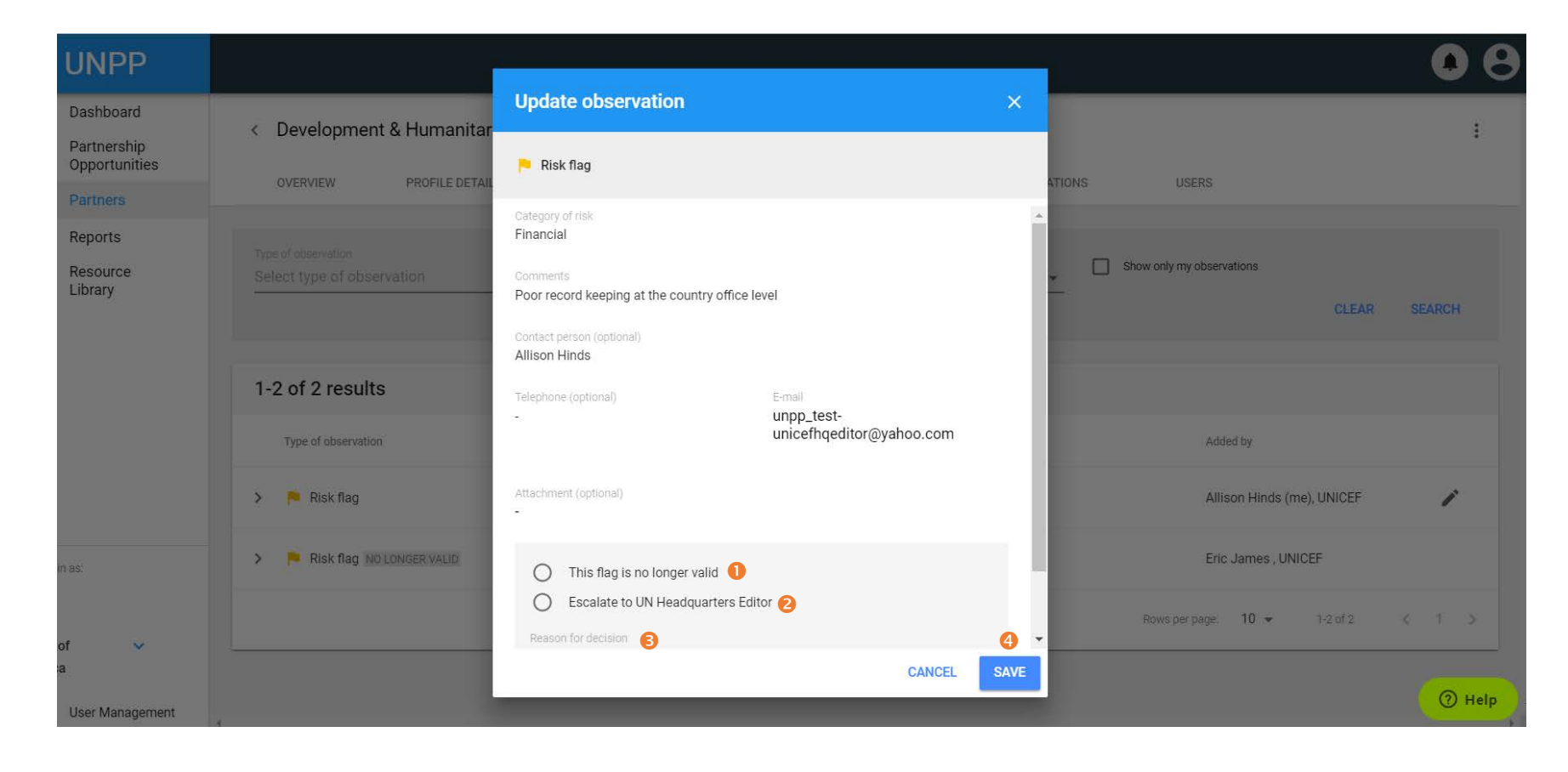

**STEP 6**

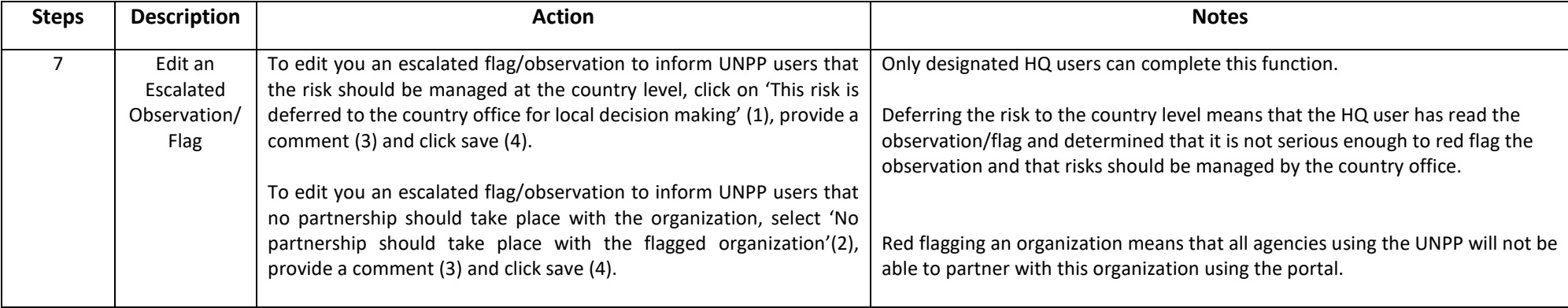

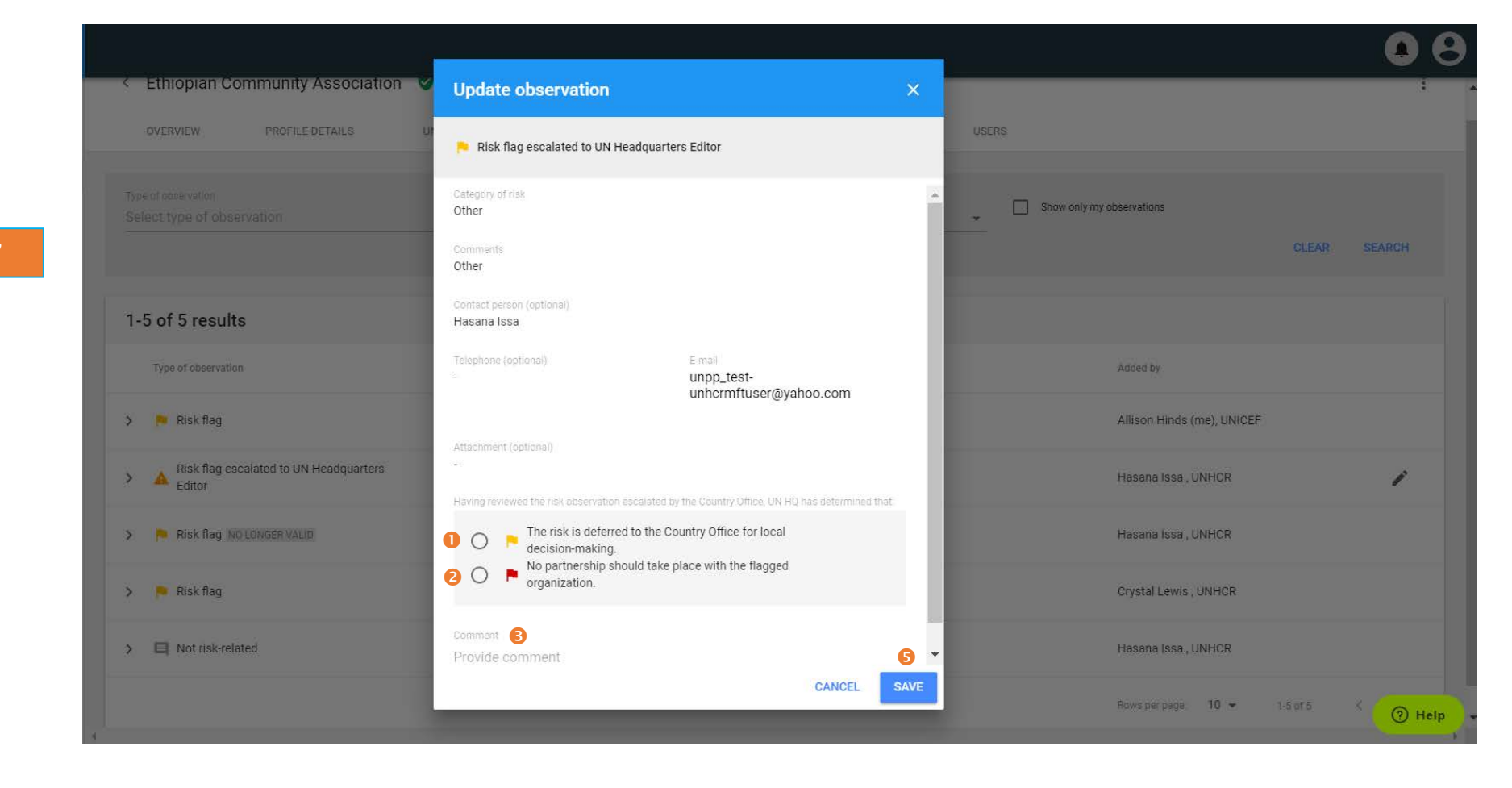

**STEP 7**